Instructions to use libvdpau-sunxi with VDR

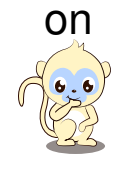

Cubieboard 1-3 and other A10/A20

Compiled on 2014/12/19 at 17:03:56

...

# **Contents**

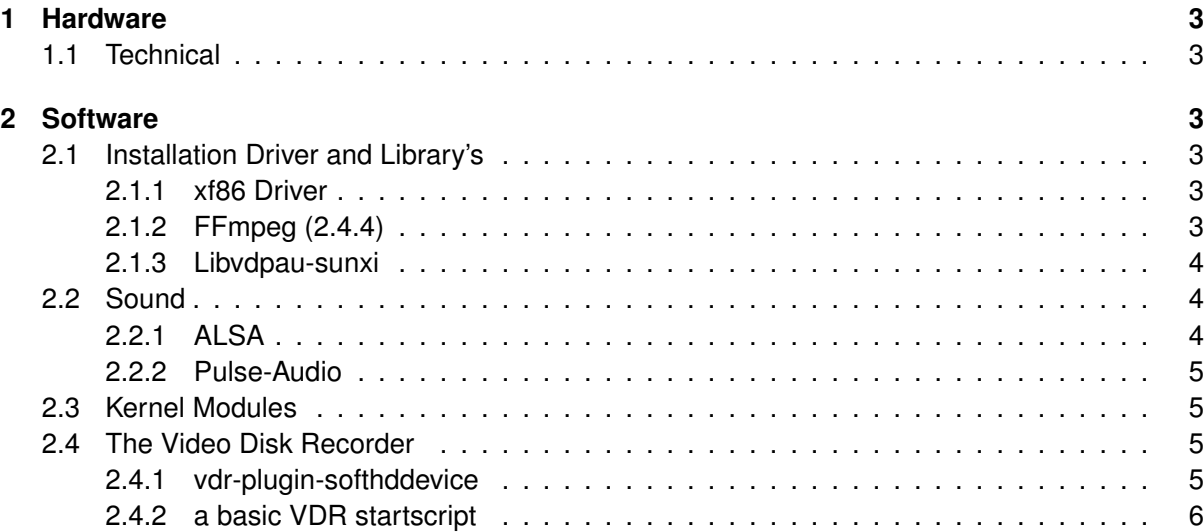

# <span id="page-2-0"></span>**1 Hardware**

# <span id="page-2-1"></span>**1.1 Technical**

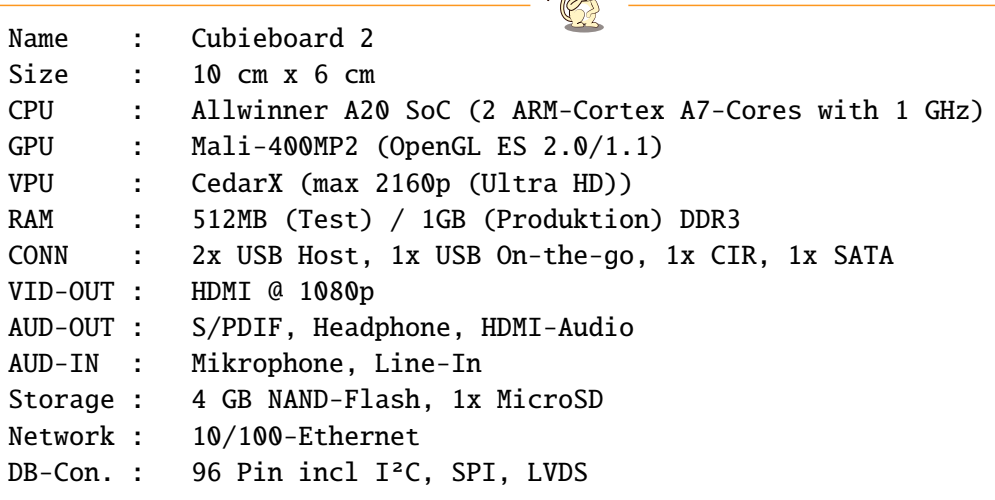

 $A$ 

# <span id="page-2-2"></span>**2 Software**

# <span id="page-2-3"></span>**2.1 Installation Driver and Library's**

#### <span id="page-2-4"></span>**2.1.1 xf86 Driver**

```
xf86 Driver installation
1 cd /usr/local/src/
2 git clone https://github.com/ssvb/xf86-video-fbturbo.git
3 cd xf86-video-fbturbo
4 autoreconf -vi
5 ./configure --prefix=/usr
6 make -137 make install
8 cp xorg.conf /etc/X11
```
# <span id="page-2-5"></span>**2.1.2 FFmpeg (2.4.4)**

Alternative libav should work.

It's important to compile FFmpeg with "–enable-shared" flag

FFmpeg installation ( 2.4.4 )

```
1 cd /usr/local/src/
```

```
2 wget http://ffmpeg.org/releases/ffmpeg-2.4.4.tar.bz2
```

```
3 tar xfvj ffmpeg-2.4.4.tar.bz2
4 cd ffmpeg-2.4.4
5 ./configure --enable-shared --prefix=/usr
6 make -137 make install
```
#### <span id="page-3-0"></span>**2.1.3 Libvdpau-sunxi**

libvdpau-sunxi

```
1 cd /usr/local/src/
2 git clone -b deint https://github.com/zillevdr/libvdpau-sunxi/
3 cd libvdpau-sunxi
_4 make -j35 make install
```
## <span id="page-3-1"></span>**2.2 Sound**

There are two way's to use the Sound-devices of the Allwinner A10/A20 SoC's

ALSA and Pulse-Audio

#### <span id="page-3-2"></span>**2.2.1 ALSA**

To use analog audio on the HDMI-Port you have to edit the: /etc/asound.conf !

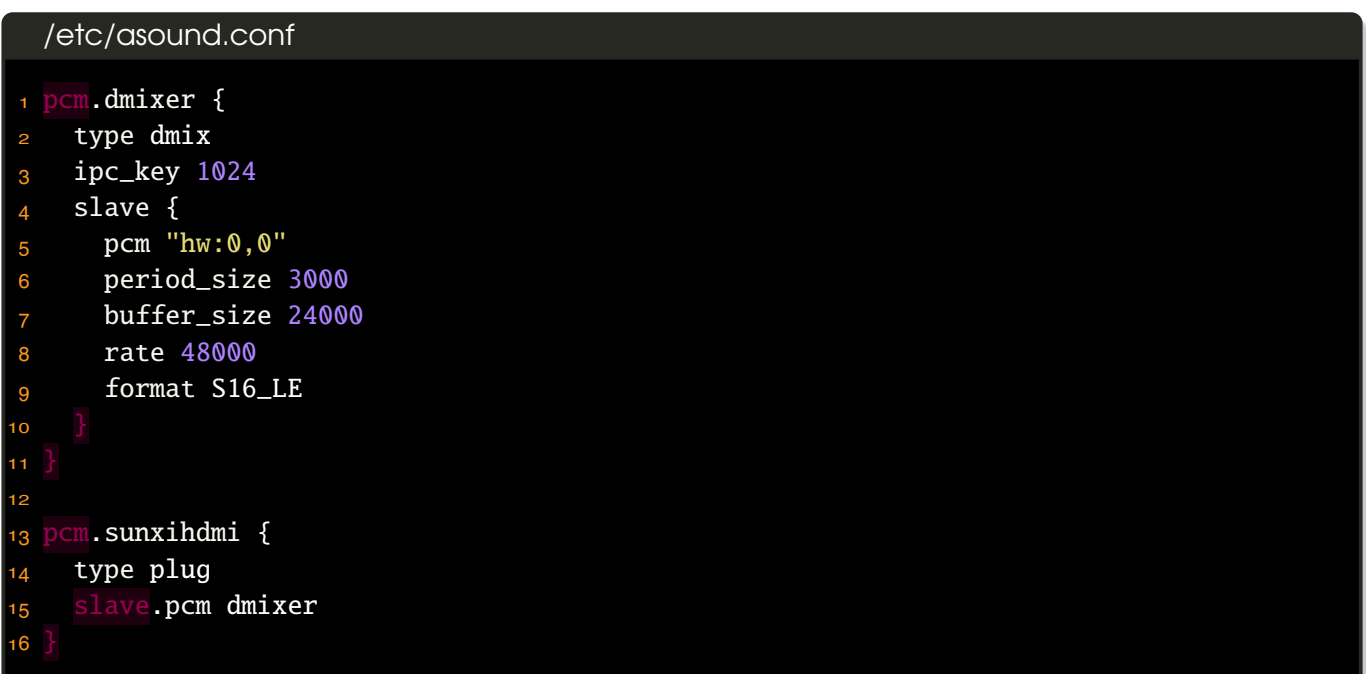

### <span id="page-4-0"></span>**2.2.2 Pulse-Audio**

## <span id="page-4-1"></span>**2.3 Kernel Modules**

Add modules to /etc/modules.

```
edit /etc/modules
1 nano /etc/modules
 add following:
1 # /etc/modules: kernel modules to load at boot time.
2 #
3 # This file contains the names of kernel modules that should be loaded
4 # at boot time, one per line. Lines beginning with "#" are ignored.
5
6 #For SATA Support
7 sw_ahci_platform
8
9 #Display and GPU
10 lcd
11 hdmi
12 ump
13 disp
14 mali
15 mali_drm
16 cedar_dev
17 bt_gpio
18 bcmdhd
```
#### <span id="page-4-2"></span>**2.4 The Video Disk Recorder**

#### <span id="page-4-3"></span>**2.4.1 vdr-plugin-softhddevice**

To use the OSD of the VDR you have to use the old bitmap surface of softhddevice. On a normal PC with a NVIDIA-card this surfaces are not used anymore.

So you have to enable it again in the Makefile of the Plugin.

```
Enable Bitmap-Surface in SoftHD-device Makefile
1 CONFIG += -DUSE_BITMAP \# VDPAU, use bitmap surface for OSD
```
And search the line with: ### Make it standard and add -fsigned-char at the lines:

Add a fix in SoftHD-device Makefile

```
_1 override CXXFLAGS += $(CFLAGS) $(DEFINES) $(INCLUDES) \setminus2 -g -W -Wall -Wextra -Winit-self -Werror=overloaded-virtual -fsigned-char
_3 override CFLAGS> += $(_CFLAGS) $(DEFINES) $(INCLUDES) \
4 -g -W -Wall -Wextra -Winit-self -Wdeclaration-after-statement -fsigned-char
```
#### <span id="page-5-0"></span>**2.4.2 a basic VDR startscript**

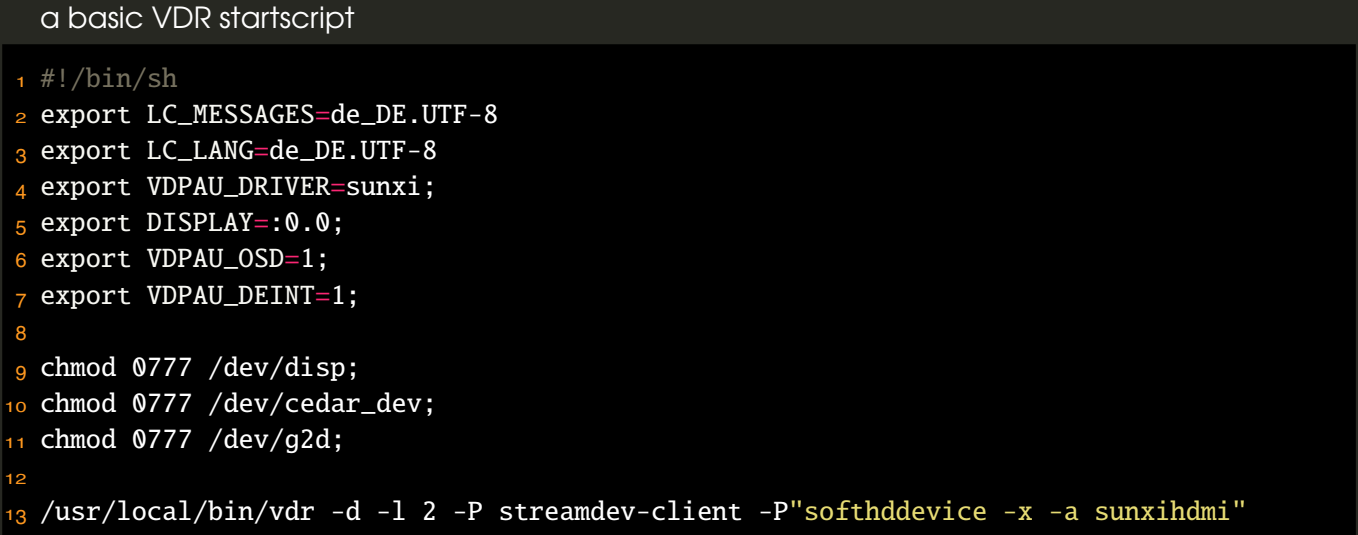